# **Zugang zu LinkedIn Learning (vorher LYNDA)** Stand April 2020

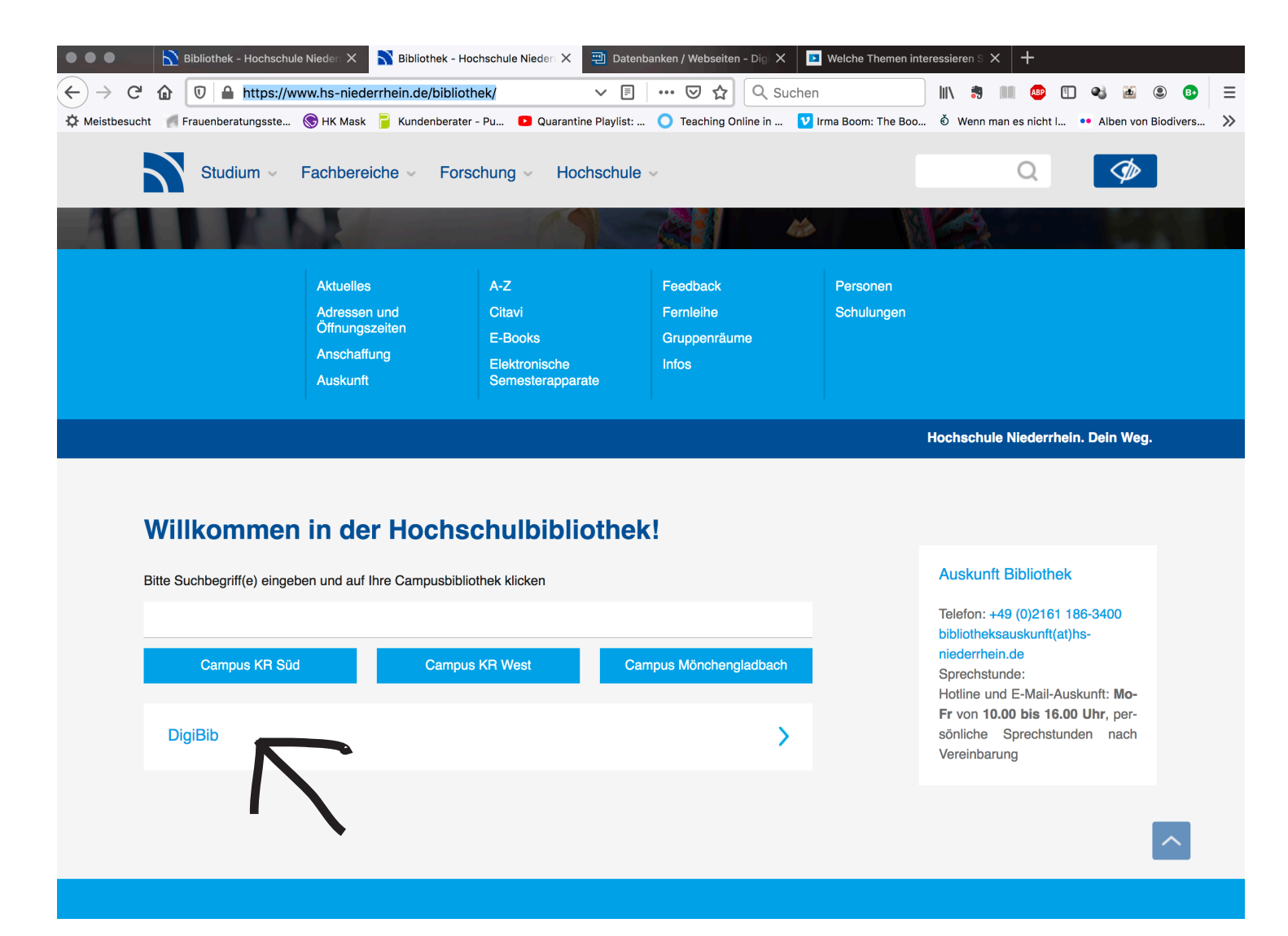

## **Schritt 1**

**https://www.hs-niederrhein.de/bibliothek/**

# **Schritt 2**

**»digiBib« anklicken**

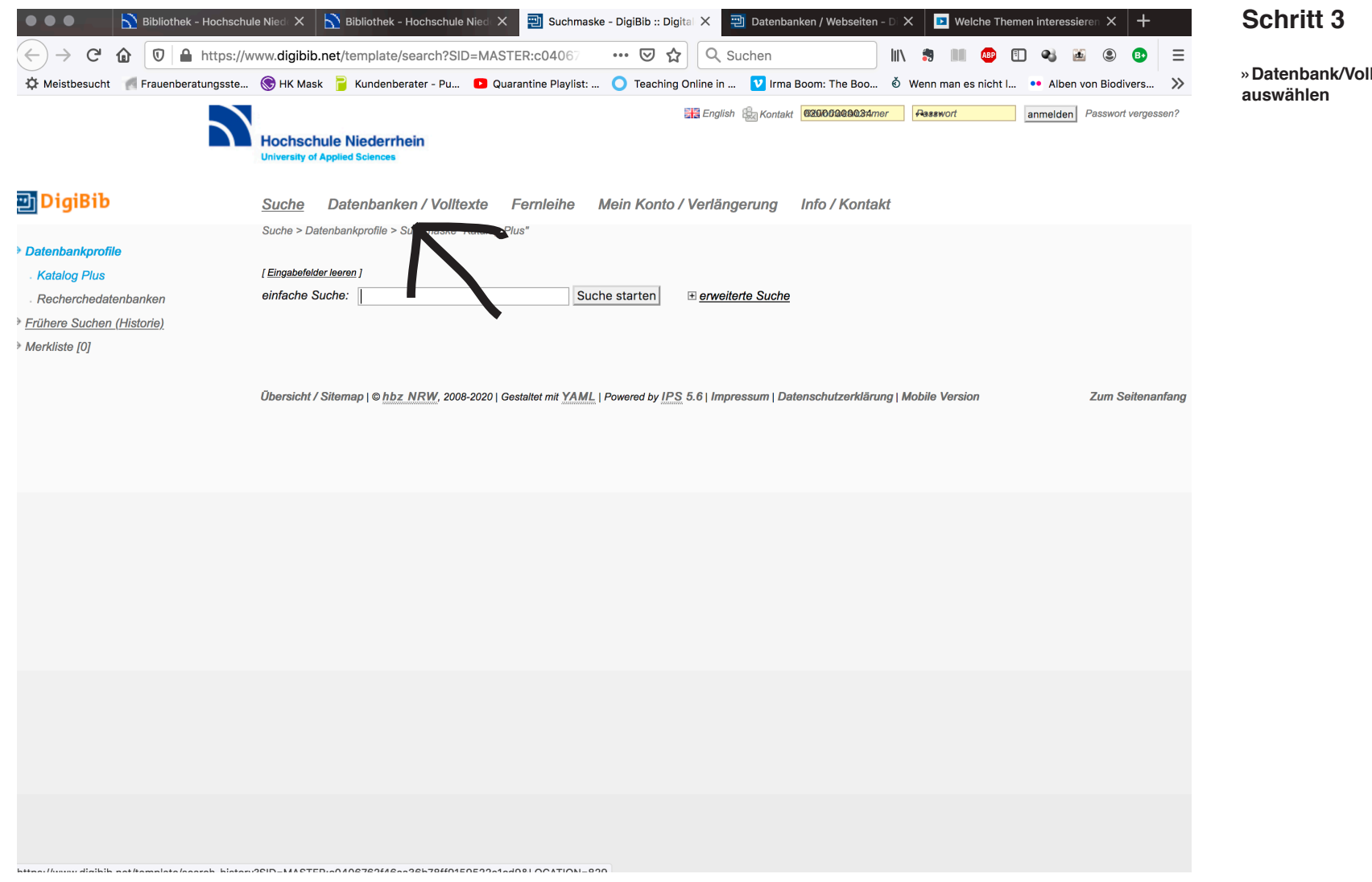

**»Datenbank/Volltexte«**

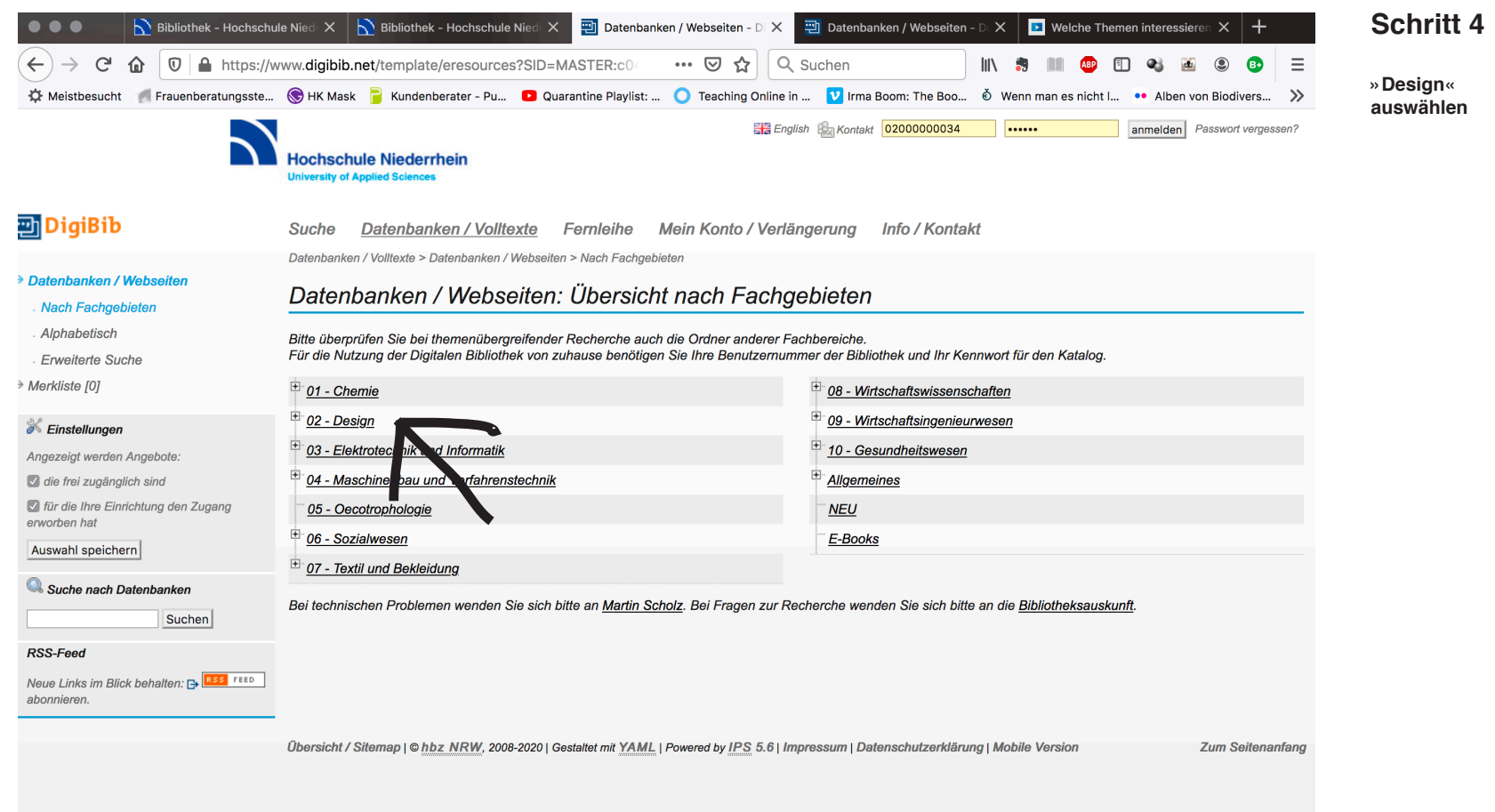

## **Zugang zu LinkedIn Learning (vorher LYNDA)** Stand April 2020

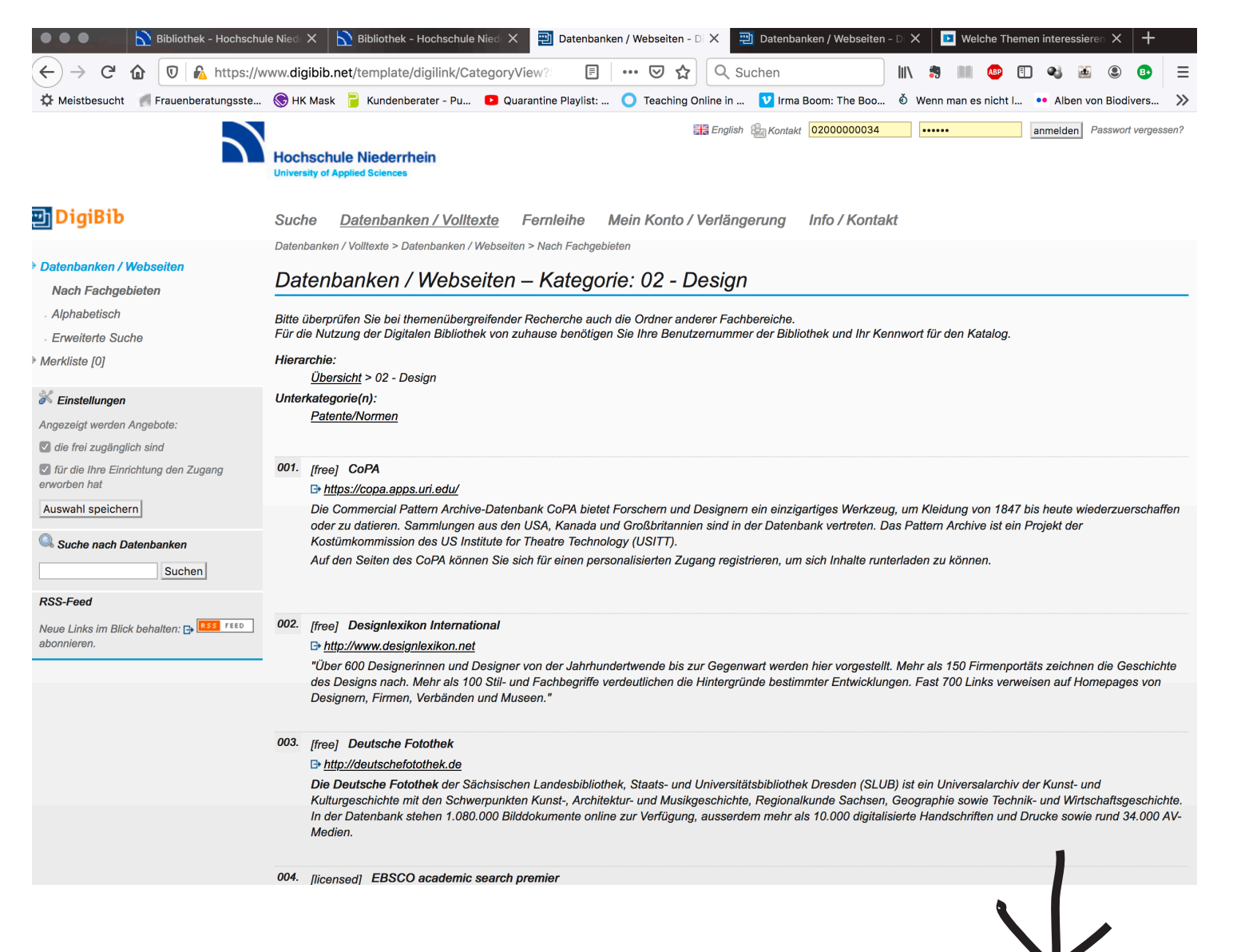

### **Schritt 5**

**Hier finden sich alle für unseren Fachbereich zugängliche Datenbanken**

**runterscrollen ...**

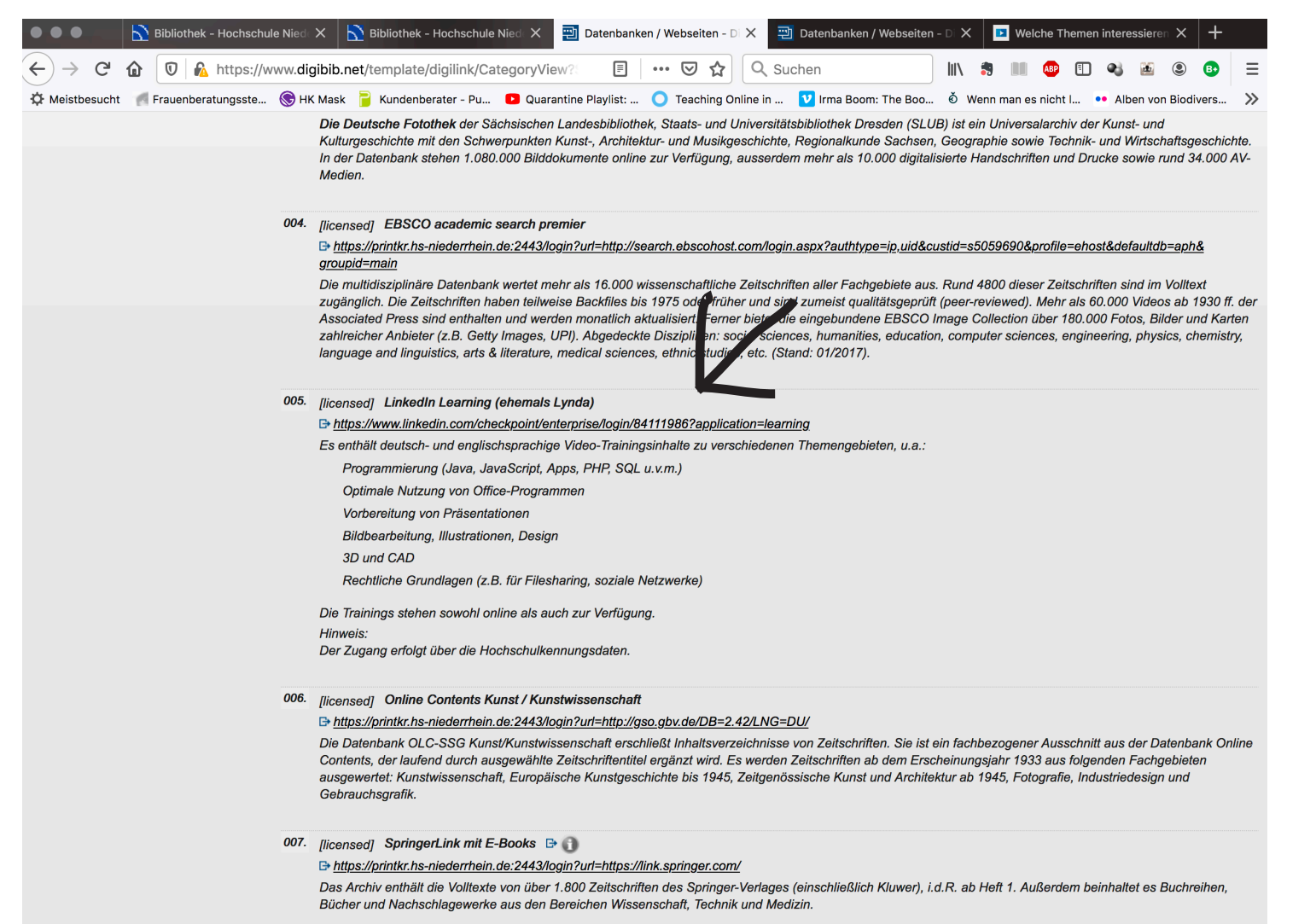

### **Schritt 6**

**unter dem Punkt 005 findet sich der Link zu LinkedIn Learning (vormals Lynda)**

**Den Link anklicken:**

**bei LinkedIn Learning kann man sich dann mit der persönlichenHochschulkennung anmelden**

**Das funktioniert gleichermaßen für Lehrende als auch Studierende.**